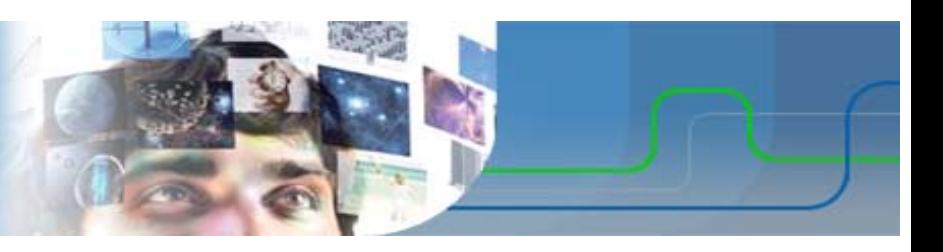

# Parcours de formation SIN

# **SIN 1 : Maquettage d'une solution en réponse à un cahier des charges**

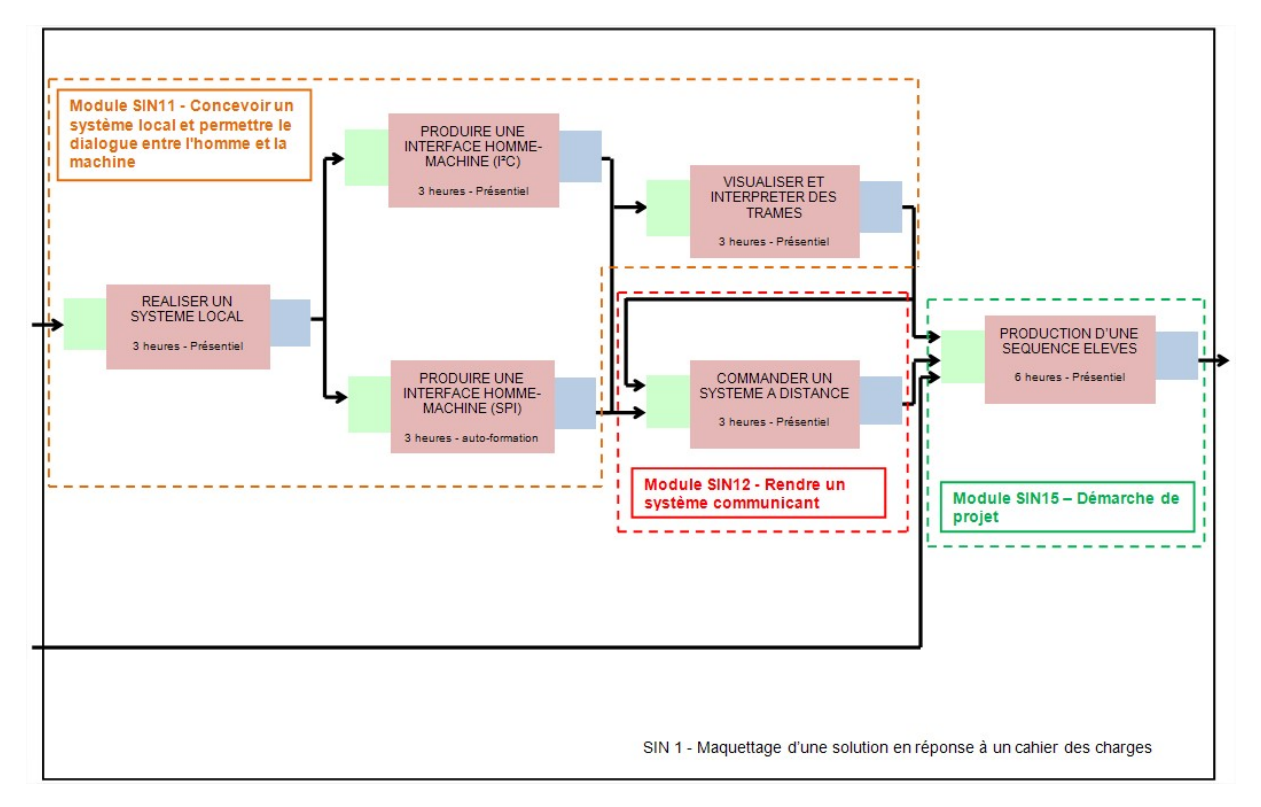

# **SIN 1.1 - Concevoir un système local et permettre le dialogue entre l'homme et la machine**

Le module SIN1.1 présente le projet : Réaliser la maquette d'une station météo et réaliser une Interface Homme Machine permettant de communiquer avec la station.

La maquette est réalisée à partir de la carte IOWarrior StarterKit. Celle-ci comprend un composant IOWarrior24 spécialisé. C'est un contrôleur d'entrée/sortie qui, dans notre projet, va pouvoir gérer un bus I²C (et SPI). Il est connecté par liaison USB avec un PC.

Pour commander le bus I²C (ou SPI), il faut communiquer avec le composant IOWarrior24. La communication se fait à l'aide d'un logiciel de programmation graphique ProfiLab Expert. Il nécessite la réalisation de DLL (dynamic Link Library) en langage C.

Le module intègre plusieurs activités :

- Découverte de IOWarrior et ProfiLab Expert
- Réalisation de DLL pour gérer une horloge temps réel (RTC)
- Réalisation de DLL pour gérer la mesure de la température et l'horloge temps réel.

A la fin du module la station météo locale est réalisée, l'IHM affiche les mesures relevées avec l'heure et la date des mesures.

# Activités de formation

#### - TP1 - Découverte de la maquette IOWarrior StarterKit :

Au court de l'activité, le stagiaire découvre la maquette ainsi que le logiciel de programmation graphique. Le premier programme est réalisé entièrement sous ProfiLab Expert. Le suivant réalise la même chose mais en utilisant une DLL créée avec le logiciel Dev-C++.

- Texte du TP
- Correction du TP
- Document constructeur IOWarrior24
- Document constructeur Interface de programmation (API) pour IOWarrior

#### - TP2 - Commande de l'horloge temps réel (bus I²C)

Au court de l'activité, le stagiaire programme la gestion de l'horloge temps réel (initialisation, lecture). La création d'une DLL est également nécessaire. Elle permet la gestion du bus I²C pour communiquer avec l'horloge temps réel. De nouvelles fonctionnalités sous ProfiLab Expert sont également abordées.

- Texte du TP
- Fichiers stagiaires pour la programmation
- Correction du TP
- Document constructeur module Horloge Temps Réel
- Schéma structurel du module Horloge Temps Réel
- Document constructeur composant horloge temps réel

#### - TP3 - Gestion de la station météo complète (bus I²C)

Au court de l'activité, le stagiaire programme la gestion la station météo complète (capteur de température et 'horloge temps réel). La création d'une DLL est indispensable. Elle permet la gestion du bus I²C pour communiquer avec l'horloge temps réel et avec le capteur de température (composant DS1621).

- Texte du TP
- Fichiers stagiaires pour la programmation
- Correction du TP
- Document constructeur capteur de température DS1621

#### - Autonomie - Gestion de la station météo complète (bus SPI)

L'activité en autonomie reprend les TP2 et TP3 mais pour le bus SPI. Le capteur utilisé est le SCP1000, l'horloge temps réel est l'horloge du PC.

- Texte du TP
- Fichiers stagiaires pour la programmation
- Correction du TP
- Document constructeur capteur de température SCP1000-D01

### Module SIN 12 - Rendre un système communicant

### **Description**

Le module SIN1.2 est la suite du projet démaré dans le module SIN1.1.

La station météo est piloté par une IHM sur un PC. Le système est local.

Il s'agit maintenant de pouvoir commander la sation météo par une IHM via un réseau Ethernet.

L'activité aborde la communication sur réseau Ethernet, le protocole TCP/IP. Pour assurer la communication, il faudra autoriser le dialogue entre machine par configuration du pare-feu.

#### **Objectif(s) à atteindre :**

 Modifier une IHM pour commander une carte de prototypage rapide, via un réseau local, puis via Internet la carte de prototypage.

## Activités de formation

Une activité en présenciel est proposée :

#### - TP4 - Station météo commandée à distance

Au court de l'activité, le stagiaire est amené à créer et configurer une machine virtuelle. Il doit aussi régler le pare-feu afin d'assurer la communication entre la machine réelle et la machine virtuelle via le réseau local.

- Texte du TP
- Fichiers stagiaires pour la programmation
- Correction du TP
- Pour mener à bien la création de la machine virtuelle sous VirtualBox, un document ressource